### **My Passport ™ Essential ™**

Disco rigido portatile Manuale d'uso

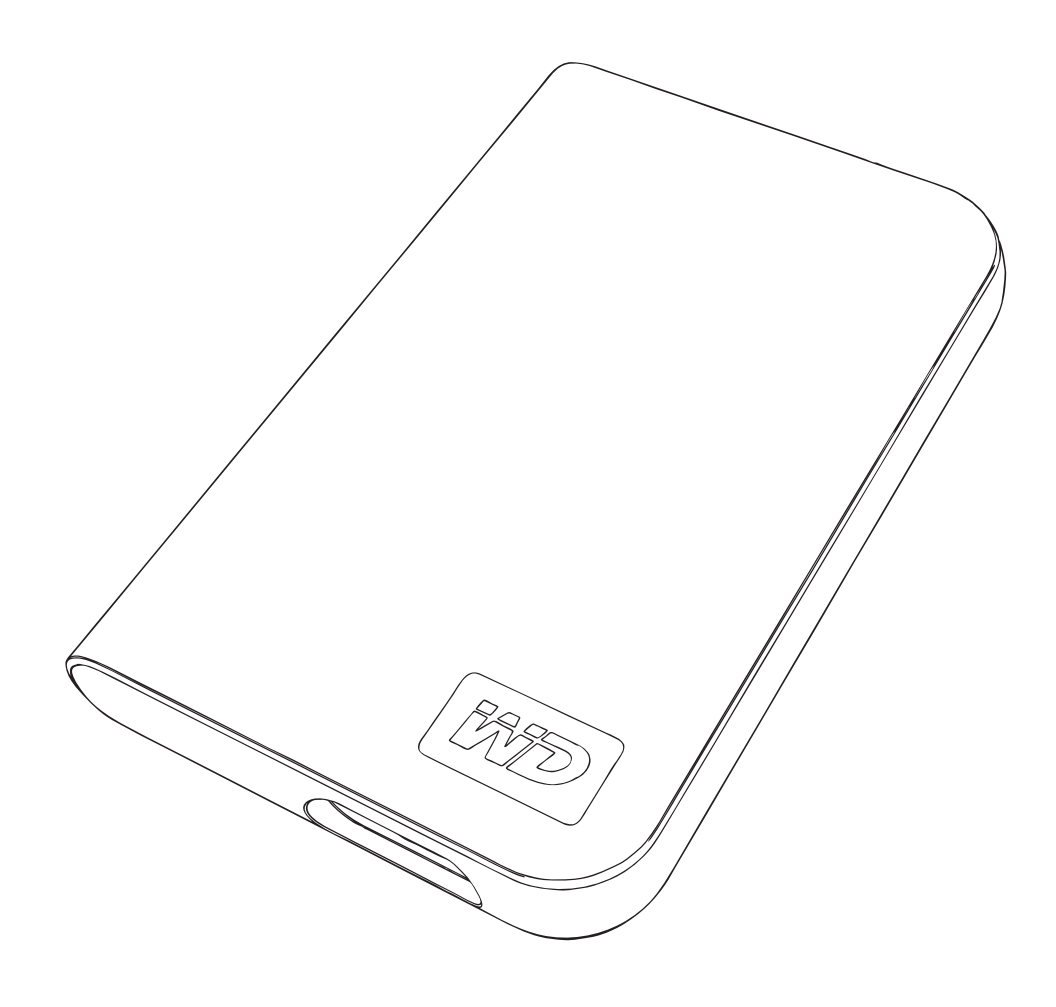

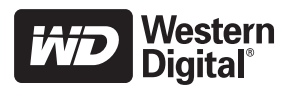

## **Servizio e assistenza WD**

In caso di problemi, lasciate che proviamo a risolverli prima di restituire il prodotto. Alla maggior parte delle domande rivolte all'assistenza tecnica si può avere risposta tramite la nostra knowledge base o inviando un e-mail all'indirizzo dell'assistenza tecnica *[support.wdc.com](http://support.wdc.com)*. Se la risposta non è disponibile o, se si preferisce, è possibile contattare WD al numero telefonico indicato più avanti.

Il prodotto comprende 30 giorni di assistenza telefonica gratuita durante il periodo di garanzia. Il periodo di 30 giorni ha inizio a partire dal primo contatto telefonico con l'assistenza tecnica WD. L'assistenza vie e-mail è gratuita per tutto il periodo di garanzia e la nostra completa knowledge base è disponibile 24/7. Per aiutarci a tenervi informati sulle nuove funzionalità e servizi, registrate il prodotto all'indirizzo *<https://www.wdc.com/register>*.

### **Accesso al supporto in linea**

Visitare il sito Web di supporto all'indirizzo *support.wdc.com* e scegliere un argomento:

- **Download** Per scaricare driver, software e aggiornamenti per il prodotto WD.
- **Registrazione** Per registrare il prodotto WD per ottenere gli aggiornamenti più recenti e offerte speciali.
- **Garanzia e Servizi RMA** Per ottenere informazioni sulla garanzia, sulla sostituzione dei prodotti (RMA), sullo stato RMA e sul ripristino dati.
- **Knowledge Base** Per eseguire ricerche per parola chiave, frase o ID risposta.
- **Installazione** Per accedere a una guida in linea sull'installazione di prodotti o software WD.

### **Come contattare l'assistenza tecnica di WD**

Quando si contatta WD per richiedere assistenza, è necessario avere a portata di mano il numero di serie del prodotto WD, l'hardware di sistema e le versioni del software di sistema.

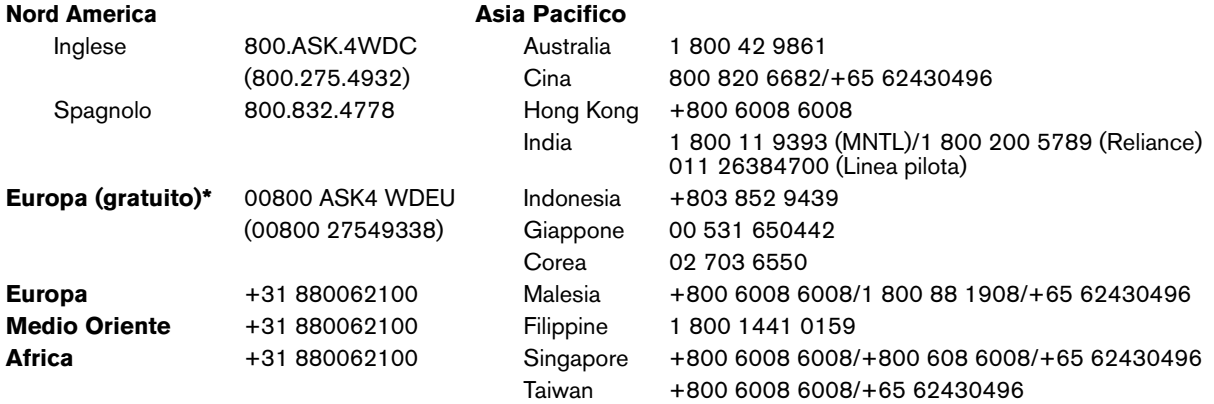

*\* Numero verde disponibile nei seguenti paesi: Austria, Belgio, Danimarca, Francia, Germania, Irlanda, Italia, Olanda, Norvegia, Spagna, Svezia, Svizzera, Regno Unito.* 

# Guida introduttiva

Grazie per aver acquistato un prodotto WD. Il disco rigido portatile My Passport™ Essential™ offre funzioni di archiviazione portatili ad alte prestazioni per PC e Mac®, con in dotazione software di sincronizzazione e crittografia (solo per PC). Per informazioni e notizie aggiornate sui prodotti WD, visitare il sito web all'indirizzo *[www.westerndigital.com](http://www.westerndigital.com)*.

## **Contenuto del kit**

- Disco rigido portatile My Passport Essential
- Cavo USB

**1**

Guida di installazione rapida

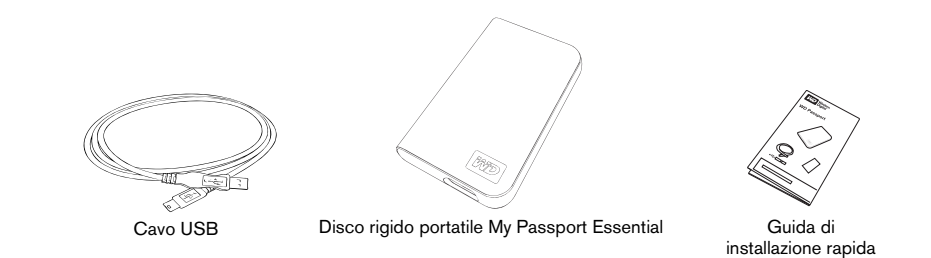

## **Compatibilità**

### **Windows ®**

- 
- Windows 2000/XP/Vista

### **Macintosh ®**

- Una porta USB disponibile **•** Una porta USB disponibile
	- Mac  $OS^*$  X 10.4.11+ oppure 10.5.3+

*Nota:* la compatibilità dipende dalla configurazione hardware e dal sistema operativo adottati dall'utente. Il software WD Sync™ supporta solo Windows.

**Importante:** per ottenere il massimo in prestazioni e affidabilità, si consiglia di installare gli aggiornamenti e i Service Pack (SP) più recenti. Per gli utenti Windows: selezionare il menu **Avvio** e poi **Windows Update**. Per gli utenti Mac: selezionare il menu **Apple** e poi **Aggiornamento Software**.

## **Registrazione delle informazioni del prodotto WD**

Nella tabella che segue, annotare il numero di serie e il modello del prodotto WD riportati sull'etichetta che si trova sul pannello posteriore della periferica. Annotare inoltre la data di acquisto e altri dati quali il sistema operativo usato e la sua versione. Queste informazioni sono necessarie per la configurazione e l'assistenza tecnica.

Numero di serie:

Numero di modello:

Data di acquisto:

Note su sistema e software:

## **Registrazione del prodotto WD**

Questo prodotto WD offre 30 giorni di servizio di assistenza tecnica gratuito valido per la durata del periodo di garanzia del prodotto stesso. Il periodo di 30 giorni ha inizio a partire dal primo contatto telefonico con l'assistenza tecnica WD. Registrare il prodotto online all'indirizzo *[register.wdc.com](https://register.wdc.com)*.

## **Precauzioni per l'uso**

I prodotti WD sono strumenti di precisione e devono essere trattati con cautela durante le operazioni di rimozione dall'imballaggio e di installazione. Le unità possono subire danni se sottoposte a urti, scosse o vibrazioni eccessivi. Attenersi alle precauzioni riportate di seguito durante la rimozione dell'imballaggio e l'installazione del prodotto di archiviazione esterno:

- Evitare di far cadere o scuotere la periferica.
- Non spostare la periferica mentre è in funzione.
- Per favorire un'adeguata ventilazione, non ostruire le prese d'aria sulla parte inferiore, superiore o posteriore dell'unità. Non collocare alcun oggetto che possa ostruire le aperture di aerazione poste sulla parte superiore della periferica.

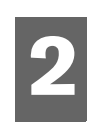

## Informazioni sull'unità WD **Caratteristiche**

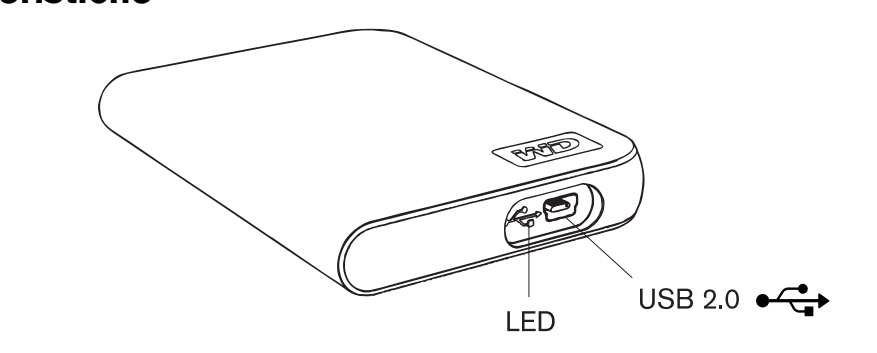

## **LED**

Il LED di alimentazione/attività è situato sul pannello inferiore del dispositivo.

## **Interfaccia USB 2.0**

USB è un'interfaccia standard per la maggior parte dei computer basati su Windows. USB Hi-Speed (USB 2.0) supporta velocità di trasferimento dati che raggiungono 480 Mb/s. USB 2.0 è compatibile con la versione precedente USB 1.1. Tuttavia, quando ci si collega a una porta USB 1.1 la velocità di trasferimento dati è quella di USB 1.1 (fino a 1,5 Mb/s).

## **Formattazione dell'unità**

Questa periferica WD è preformattata come una singola partizione FAT32; ciò garantisce la compatibilità con tutte le versioni più recenti dei sistemi operativi Windows e Macintosh. Il file system FAT32 è in grado di supportare singoli file le cui dimensioni massime non superino 4 GB.

Per creare partizioni superiori a 32 GB in FAT32 all'atto della riformattazione dell'unità, scaricare External USB/FireWire FAT32 Formatting Utility (Utilità di formattazione FAT32 USB/FireWire per unità esterna) presso *support.wdc.com/download*.

Gli utenti di Windows 2000 e XP possono ovviare ai limiti sulle dimensioni riformattando l'unità su NTFS tramite l'utilità Gestione disco. Per ulteriori dettagli, consultare l'answer ID1287 all'indirizzo support.wdc.com e gli ID articoli 314463 e 184006 all'indirizzo *support.microsoft.com*.

## **Riformattazione dell'unità**

**Importante:** la riformattazione dell'unità ne cancella il contenuto. Se l'unità contiene già degli archivi, eseguirne il backup prima di riformattarla.

1. Visitare *[support.wdc.com](http://support.wdc.com)*.

2. Per istruzioni sulla formattazione, consultare l'Answer ID207 della knowledge base. Ultimata la formattazione, accedere alla pagina Downloads (Download), individuare il prodotto utilizzato, scaricare l'utilità My Passport e seguire le istruzioni su schermo.

## **Accessori opzionali**

Per i computer con limitata potenza di bus può essere necessario utilizzare un cavo speciale. Per ulteriori informazioni negli Stati Uniti, visitare il sito web all'indirizzo *store.westerndigital.com*. Fuori dal territorio statunitense, contattare l'Assistenza tecnica WD del paese di appartenenza. Per un elenco dei recapiti dell'Assistenza tecnica, visitare *support.wdc.com* e consultare l'Answer ID 1048 della knowledge base.

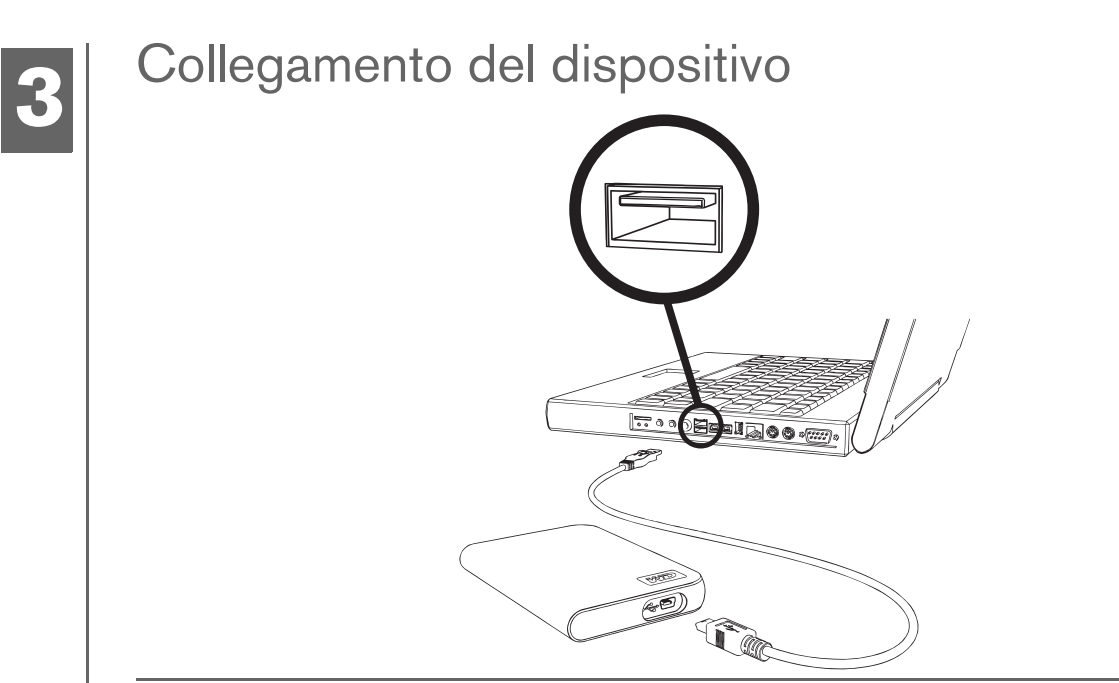

- 1. Accendere il computer.
- 2. Collegare il cavo USB come illustrato.
- 3. Le utilità dell'unità vengono installate automaticamente. Se durante l'installazione viene visualizzato un avviso di protezione, fare clic su **Accetto** o **Continua**.
- 4. A procedura ultimata, un menu visualizza un elenco contenente il software WD Sync. Per installare il software, fare doppio clic sull'opzione di menu, oppure fare clic su **Esci** per cominciare a utilizzare l'unità.

*Nota:* se la funzione di esecuzione automatica è disattivata, è necessario installare le utilità e il software manualmente. In tal caso, fare doppio clic su **Risorse del computer**, poi sull'icona dell'unità My Passport, sulla cartella WD\_Windows\_Tools e infine su Setup.exe.

## Spegnimento/Scollegamento della periferica

## **Windows**

Fare clic con il pulsante destro del mouse sull'icona Rimozione sicura dell'hardware nella barra delle applicazioni e selezionare **Rimozione sicura dell'hardware**. Fatto ciò, è possibile sentire l'unità spegnersi prima ancora che si spenga il LED di alimentazione. L'unità è stata così spenta correttamente ed è ora possibile scollegarla senza rischi.

### **Macintosh**

Trascinare l'icona di My Passport nel Cestino per smontarla correttamente. Quando l'icona del dispositivo non è più presente sulla scrivania, è possibile scollegare il cavo d'interfaccia USB dal computer senza rischi.

# **45**

# Soluzione dei problemi

In caso di problemi durante l'installazione o l'impiego del prodotto, fare riferimento alla sezione relativa alla soluzione problemi, oppure visitare il sito Web dell'assistenza all'indirizzo *[support.wdc.com](http://support.wdc.com)* ed eseguire una ricerca nella knowledge base.

# **Come Answer ID Answer ID**

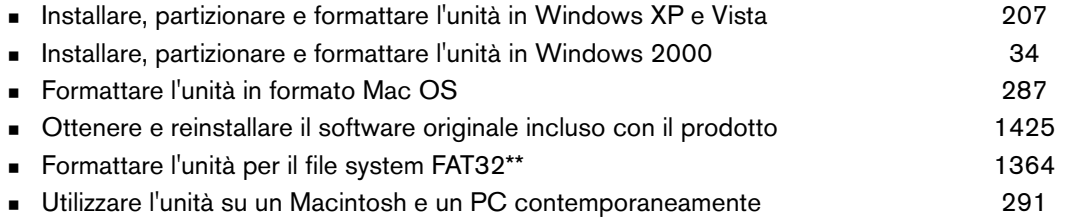

\*\*Questa periferica WD è preformattata come una singola partizione FAT32; ciò garantisce la compatibilità con tutte le versioni dei sistemi<br>operativi Mac e Windows. Con il file system FAT32, in Windows 2000/XP è possibile superino 32 GB; tuttavia, gli utenti di Windows 2000/XP possono aggirare questi limiti riformattando l'unità con il file system NTFS<br>mediante l'utilità Gestione disco. Per ulteriori informazioni, consultare la answer ID128 *dell'unità, scaricare External USB/FireWire FAT32 Formatting Utility (Utilità di formattazione FAT32 USB/FireWire per unità esterna) presso support.wdc.com/download.*

## **Domande frequenti**

- *D: Perché l'unità non si accende?*
- R: Verificare che l'unità sia stata collegata a una presa di alimentazione. Per i computer con limitata potenza di<br>bus può essere necessario utilizzare un cavo speciale. Per ulteriori informazioni negli Stati Uniti, visita Web all'indirizzo store.westerndigital.com. Fuori dal territorio statunitense, contattare l'Assistenza tecnica WD del paese di appartenenza.
- *D: Perché l'unità non viene riconosciuta in Risorse del computer o sul desktop del computer?*
- R: Se il sistema è dotato di scheda di espansione PCI USB 2.0, prima di collegare il prodotto di archiviazione<br>esterno USB 2.0 WD è necessario assicurarsi che i driver siano stati installati. Se i driver USB 2.0 dell'hub root e del controller host non sono stati installati l'unità non viene riconosciuta. Per informazioni sulle procedure di installazione della scheda di espansione, contattare il produttore.
- 
- *D: Perché il PC non si avvia quando collego l'unità USB al computer prima dell'avvio? R:* A seconda della configurazione del sistema, il computer potrebbe tentare di avviarsi dall'unità USB portatile<br>WD. Consultare la documentazione d'impostazione del BIOS della scheda madre del sistema per disattivare questa funzione, oppure visitare support.wdc.com e consultare l'answer ID 1201 della knowledge base. Per<br>ulteriori informazioni sull'avvio da unità esterne, consultare la documentazione del sistema o contattare il produttore del sistema.
- *D: Come si partiziona e formatta l'unità?*
- *R:* Per conos[cere i formati cons](http://support.wdc.com)igliati per questo dispositivo, consultare la answer ID 207 nella knowledge base all'indirizzo *support.wdc.com*.
- *D: Perché la velocità di trasferimento è bassa?*
- *R:* Un'errata installazione del driver della scheda di espansione USB 2.0 può provocare il funzionamento del sistema alla velocità dello standard USB 1.1; inoltre, in alcuni casi il sistema può non supportare la modalità USB 2.0.
- *D: Cos'è USB Hi-Speed?*
- *R:* USB Hi-Speed è il nome alternativo utilizzato per USB 2.0 e offre velocità di trasferimento sino a 40 volte maggiori rispetto a USB 1.1. Si consiglia di effettuare l'aggiornamento a USB 2.0, in quanto ciò riduce drasticamente i tempi di trasferimento dei file rispetto a USB 1.1.
- *D: Come posso determinare se il mio sistema supporta USB 2.0?*
- *R:* Fare riferimento alla documentazione della scheda USB o contattarne il produttore. *Nota:* se il controller USB 2.0 è incorporato nella scheda madre del computer, verificare che il chipset installato sia quello adatto a supportare la scheda madre in dotazione. Per ulteriori informazioni, fare riferimento al manuale della scheda madre o del sistema.
- *D: Cosa accade se una periferica USB 2.0 viene collegata a una porta o un hub USB 1.1?*
- *R:* USB 2.0 è compatibile con USB 1.1. Quando viene collegato a una porta o un hub USB 1.1, il dispositivo USB 2.0 opera alla massima velocità di USB 1.1, ovvero 12 Mbps.
- *D: È possibile utilizzare cavi USB 1.1 con periferiche USB 2.0?*
- *R:* Anche se i cavi USB 1.1 funzionano con dispositivi USB 2.0, si consiglia l'utilizzo di cavi omologati USB 2.0 con periferiche USB 2.0 e schede di espansione PCI USB 2.0.

Se il sistema utilizzato dispone di uno slot PCI, è possibile raggiungere velocità di trasferimento USB Hi-Speed installando una scheda di espansione PCI USB 2.0. Per ulteriori informazioni sulle procedure di installazione della scheda, contattare il relativo produttore.

# Appendice

## **Conformità alle normative**

### **Informazioni su FCC classe B**

Il presente dispositivo è stato collaudato e ritenuto conforme ai limiti dei dispositivi digitali di classe B ai sensi delle normative FCC, parte15. Detti limiti sono stati definiti per offrire adeguata protezione da eventuali interferenze nocive presso le installazioni domestiche. La presente unità genera, utilizza e può irradiare energia di radiofrequenza e, se non installata e usata in conformità delle istruzioni, può causare interferenze che disturbano le comunicazioni radio/televisive. Non si offrono, tuttavia, garanzie circa l'assenza di interferenze presso ogni specifica installazione. Eventuali modifiche o variazioni non esplicitamente approvate da WD possono invalidare il diritto dell'utente di utilizzare l'attrezzatura.

### **Dichiarazione ICES-003/NMB-003**

Cet appareil numérique de la classe B est conforme à la norme ICES-003 du Canada.

Questo dispositivo è conforme alla classe B delle norme ICES-003 canadesi.

### **Conformità per la sicurezza**

Approvato per USA e Canada. CAN/CSA-C22.2 No. 60950-1, UL 60950-1: Safety of Information Technology Equipment. Approuvé pour les Etats-Unis et le Canada. CAN/CSA-C22.2 No. 60950-1, UL 60950-1: Sûreté d'équipement de technologie de l'information.

### **Conformità CE (Unione Europea)**

Il simbolo CE indica la conformità del sistema alle Direttive del consiglio dell'Unione europea, inclusa la direttiva EMC (2004/ 108/EC) e la Direttiva Low Voltage (2006/95/EC). Una "Dichiarazione di conformità" in base alle direttive vigenti è stata preparata ed è disponibile presso Western Digital Europe.

### **Marchio GS (Solo Germania)**

Rumorosità della macchina - normativa 3. GPSGV: in assenza di dichiarazioni diverse, il livello più alto di pressione del suono prodotto da questo dispositivo è di 70 db(A) o inferiore per EN ISO 7779. Maschinenlärminformations-Verordnung 3. GPSGV: Der höchste Schalldruckpegel beträgt 70 db(A) oder weniger gemäß EN ISO 7779, falls nicht anders gekennzeichnet oder spezifiziert.

### **Avviso VCCI (Solo Giappone)**

この装置は、情報処理装置等電波障害自主規制協議会 (VCCI) の基準 この必需は、市特だ生を重でもあるこのでは、家庭環境で使用することに基づくクラスB情報技術装置です。この装置は、家庭環境で使用することで、このというのが、この要素が、この要素が、このがあります。<br>に基づくクラスB情報技術装置がラジオやテレビジョン受信機に近接して<br>使用されると、受信障害を引き起こすことがあります。 取扱説明書に従って正しい取り扱いをして下さい。

Questo è un prodotto di Classe B basato sullo standard del Voluntary Control Council for Interference (VCCI) per apparecchiature IT. Se utilizzato in prossimità di un ricevitore radio-televisivo in un ambiente domestico, può causare radio interferenze. Installare e utilizzare l'apparecchiatura come indicato nel manuale d'uso.

### **Avviso MIC (Soltanto Repubblica coreana)**

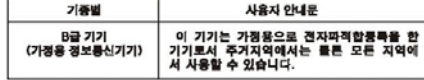

Dispositivo 1 di Classe B Questo dispositivo è stato approvato per uso non commerciale e può essere usato in qualsiasi ambiente, incluse le aree residenziali.

### **Conformità ambientale (Cina)**

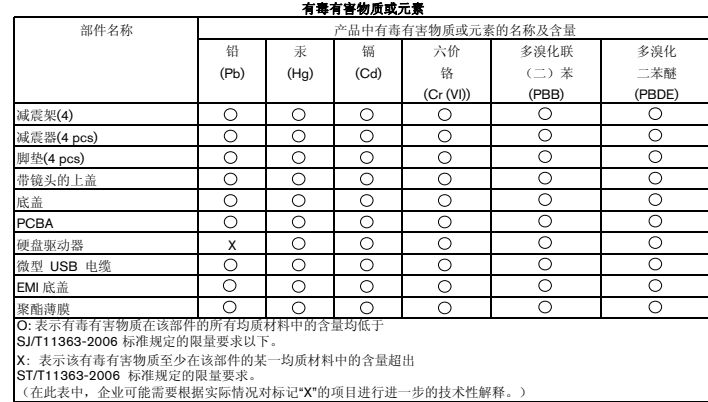

## **Informazioni sulla garanzia**

#### **Come ottenere assistenza**

WD ha cura dei suoi clienti ai quali desidera offrire, sempre, un servizio impeccabile. Se questo prodotto necessita di manutenzione, rivolgersi al rivenditore presso il quale è stato acquistato o visitare il sito Web di supporto dei prodotti all'indirizzo *[support.wdc.com](http://support.wdc.com)* per richiedere informazioni su come ottenere assistenza o un numero RMA. In caso di prodotto difettoso, il cliente riceverà un codice RMA con le istruzioni su come effettuare la restituzione. In caso di reso non autorizzato (ovvero per cui non è stato emesso un codice RMA) il prodotto sarà restituito all'utente a sue proprie spese. I resi autorizzati devono essere inviati<br>all'indirizzo riportato sulla documentazione pertinente, in un contenitore di spedizione om e assicurata. Si consiglia di conservare il contenitore e il materiale di imballaggio per custodire o spedire il prodotto. Per stabilire in maniera certa il periodo di garanzia, verificare la scadenza della garanzia (numero di serie necessario) all'indirizzo *[support.wdc.com](http://support.wdc.com)*. WD non sarà in alcun modo responsabile per la perdita di dati, qualunque sia la causa, il ripristino di dati persi o i dati contenuti in qualsiasi prodotto restituito in suo possesso.

### **Garanzia limitata**

WD garantisce che il Prodotto, utilizzato normalmente, è privo di difetti nei materiali e nella manodopera per il periodo specificato<br>di seguito e sarà pertanto conforme alle specifiche di WD. Il termine della garanzia lim Centrale e Meridionale, tre (3) anni in Europa, Medio Oriente e Africa e tre (3) anni nella regione Asia Pacifico, tranne ove diversamente prescritto per legge. Il termine della garanzia limitata avrà inizio dalla data di acquisto riportata sullo scontrino di<br>acquisto. WD declina ogni responsabilità per qualsiasi Prodotto reso, ove fosse determin il dietto dichiarato a) non sia presente, b) non possa essere adeguatamente rettificato per danni verificatisi prima che WD ricevesse il Prodotto, oppure c) sia attribuibile ad abuso, errori d'installazione, alterazioni (i delle etichette e l'apertura, lo smontaggio o la rimozione dei telai esterni, compreso in via esemplificativa ma non esaustiva il telaio di montaggio, a meno che il prodotto non sia annoverato tra quelli che richiedono un minimo di manutenzione e la specifica alterazione non sia prevista tra le modifiche riportate nelle istruzioni pertinenti, specificate nel sito *support.wdc.com*), incidenti<br>o errori di movimentazione mentre era in possesso di terzi, diversi da WD. Entro i lim esclusiva dell'utente sarà, nel periodo di garanzia specificato dianzi e a discrezione di WD, la riparazione o la sostituzione del prodotto. La presente garanzia di WD verrà estesa per i Prodotti riparati o sostituiti per il residuo del periodo applicabile della garanzia originale oppure per novanta (90) giorni dalla data di spedizione del prodotto riparato o sostituito, tenendo conto del periodo con durata maggiore.

La presente garanzia limitata è la sola garanzia di WD ed è applicabile solo ai prodotti venduti come nuovi. I rimedi ivi offerti sono in luogo di a) tutti gli altri rimedi e garanzie esplicite, implicite o imposte per legge, compresa, in via esemplificativa ma non esaustiva, qualunque garanzia implicita di commerciabilità o di adeguatezza per un determinato scopo e b) qualsiasi e tutti gli obblighi e le responsabilità di WD per danni, compresi, senza limitazione, i danni accidentali, consequenziali o speciali o qualunque perdita finanziaria, perdita di profitti o eventuali spese, nonché perdita di dati conseguenti all'acquisto, all'impiego<br>o alle prestazioni del Prodotto anche se WD era al corrente della possibilità di tali dan ammettono esclusione o limitazione dei danni incidentali o consequenziali, pertanto le limitazioni summenzionate potrebbero non applicarsi all'utente. La presente garanzia pone in essere specifici diritti legali; l'utente, tuttavia, può godere di altri diritti, variabili in base allo stato di residenza..

### Western Digital 20511 Lake Forest Drive Lake Forest, California 92630 U.S.A.

Le informazioni fornite da WD sono ritenute accurate ed affidabili; tuttavia, WD non si assume alcuna responsabilità per il loro impiego né per eventuali violazioni di brevetti o diritti di terzi derivanti da detto impiego. Non viene concessa alcuna licenza implicita, né di sfruttamento dei brevetti o dei diritti derivanti dai brevetti di proprietà WD. WD si riserva il diritto di modificare le specifiche senza preavviso.

Western Digital, WD e il logo WD sono marchi registrati e My Passport, My Passport Essential e WD Sync sono marchi di Western Digital Technologies, Inc. Altri marchi eventualmente menzionati possono appartenere ad altre società.

© 2009 Western Digital Technologies, Inc. Tutti i diritti riservati.

4779-705007-F02 Gen 2009